# GUIA D'ESTIL PER A TREBALLS

## **IES DE BETXÍ**

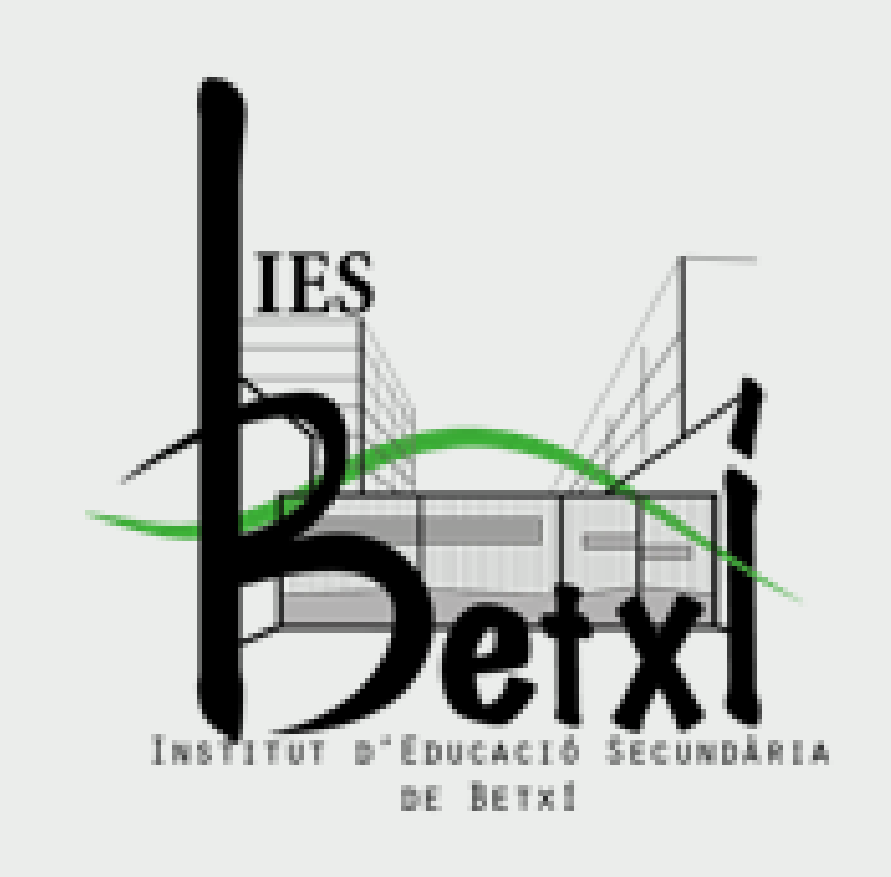

# ÍNDEX

- **1. TREBALLS EN WORD**
- 2. PRESENTACIONS EN POWER POINT
- **3. INFOGRAFIES**
- 4. FULLS DE CÀLCULS
- 5. AUDIOS I VÍDEOS
- 6. RÙBRIQUES PER ALS TREBALLS

# 1. TREBALLS EN WORD

#### **NORMES PER A LA PORTADA**

Ha de contindre els següents elements:

- Títol del treball
- Autors en ordre alfabètic (anteposant el cognom al nom)
- Assignatura
- Curs
- Docent

No porta número de pàgina.

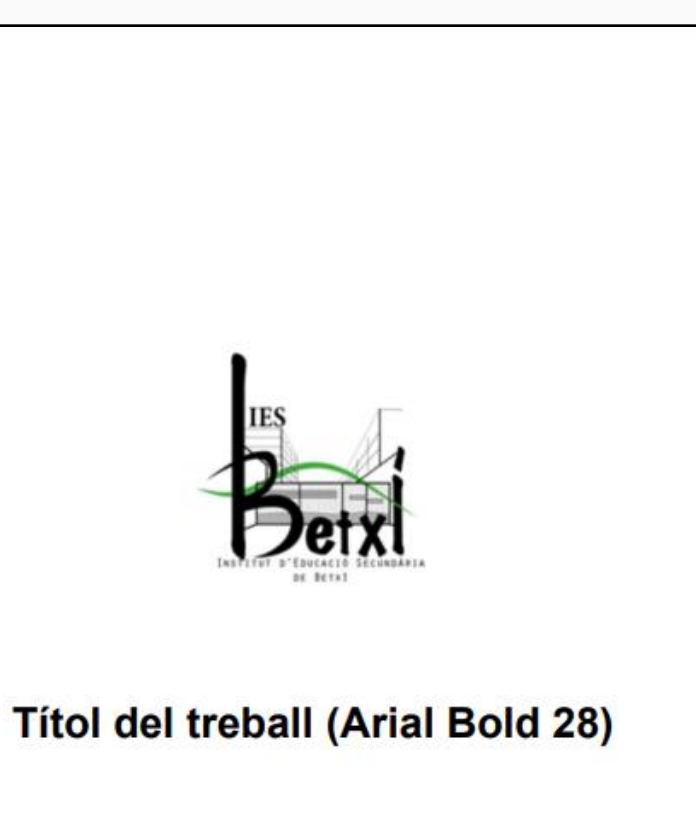

[autors (ordre alfabètic i cognom i nom)] [Assignatura o mòdul] [Curs] [Professor/a] (tot en Arial Bold 18)

## **NORMES PER A L'ÍNDEX**

- Han de quedar reflectits tots el apartats i subapartats del treball.
- El tamany de lletra i format serà tal i com es reflecteix a l'exemple.
- Títol (Arial Bod 18)
- Apartat (Arial Bold 14)
- Subapartats (Arial 14).

No porta número de pàgina.

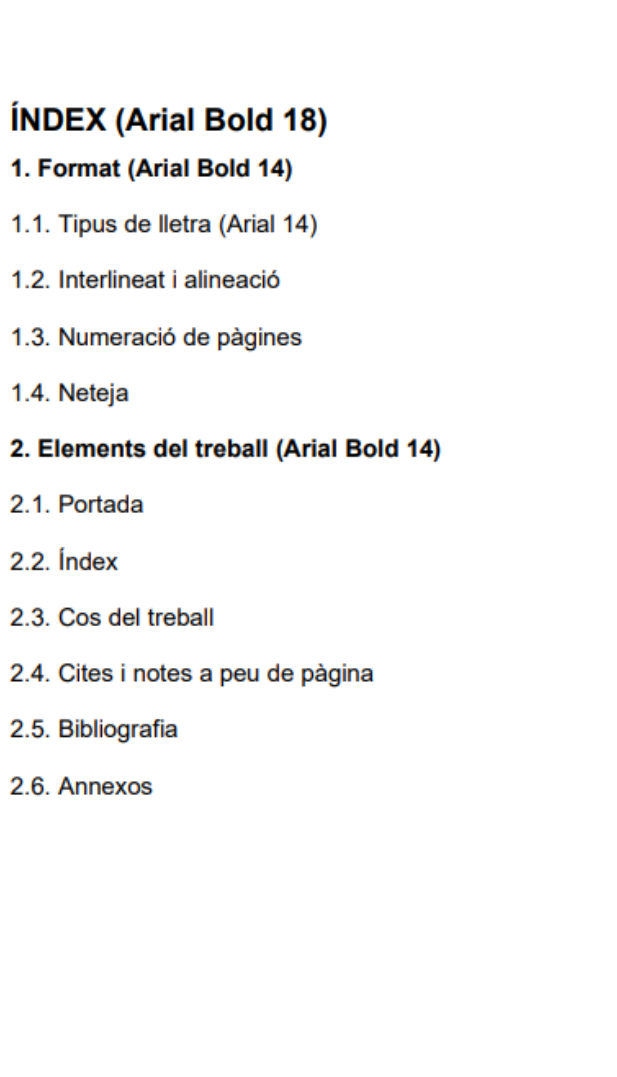

## **NORMES PER AL FORMAT DEL TEXT**

- El títols en Arial Bold 18 i majúscules.
- Els subtítols en Arial Bold 16.
- Els subapartats en Arial Bold 14.
- Lletra del text en Arial 12 i alinear a l'esquerra.
- Interlineat 1,5.
- Es numera des de la Introducció.
- No es ratlla ni es corregeix amb líquids corrrectors una vegada imprimit el document.

#### **PLANTILLA PER A TREBALLS DE WORD**

(El títol ha d'estar en Arial Bold 18 i en majúscules).

1. Introducció: instruccions per al text (Arial Bold 16) (El subtítol ha d'estar en Arial Bold 16 i en minúscules). Quan el treball tinga més d'un apartat, cal numerar els subtítols.

1.1. Tipus de lletra (Arial Bold 14) (En els subapartats, si hi ha, s'utilitzarà Arial Bold 14). La lletra de tot el text ha de ser Arial 12.

Recorda usar les majúscules només quan siguen imprescindibles.

1.2. Interlineat i alineació (Arial Bold 14) S'aconsella l'alineació esquerra (no justificar el text). Usa interlineat 1.5.

1.3. Numeració de pàgines (Arial Bold 14) Cal numerar les pàgines des de la introducció (portada i Índex no es numeren).

1.4. Neteja (Arial Bold 14) No es permetran ratllades ni líquids correctors

### **ELEMENTS DEL TREBALL**

- Portada: veure l'exemple de la diapositiva 4.
- Índex: En el llistat de les parts indica la pàgina on comença cadascuna.
- Cos de treball: recomanable afegir Introducció i Conclusió.
- Bibiliografia: segueix les instruccions que veus al punt 2.4.

#### 2. Elements del treball (Arial Bold 16)

#### 2.1. Portada (Arial Bold 14)

Ha de contindre els següents elements: títol del treball, autors en ordre alfabètic (anteposant el cognom al nom), assignatura, curs i professor/a. No porta número de pàgina.

#### $2.2.$  Index

És el llistat de les parts del treball indicant la pàgina en què comença cadascuna. L'índex va després de la portada.

#### 2.3. Cos del treball

Es recomana incloure introducció i conclusió. Cada part del treball s'ha de començar en una nova pàgina.

#### 2.4. Bibliografia

És la llista de llibres, articles o llocs web utilitzats per a fer el treball. Han d'aparéixer ordenats alfabèticament per cognoms dels autors. Les referències bibliogràfiques han de realitzar-se de la següent manera:

• Llibres: Cognoms, inicials (any) Títol del llibre en cursiva .Lloc de la publicació: Editorial (any).

Exemple: Brenan, G. (1977). El laberinto español. Barcelona. Ibérica de ediciones y publicaciones.

• Artícles: Cognoms, inicials (any). "Títol de l'article entre cometes", títol de la revista en cursiva, lloc, número de la revista, pàgina.

Exemple: Borinsky, A. (1991): "Espectador y espectáculo," en Cuademos Hispanoamericanos. Madrid, núm. 36-37, págs. 34-39. 1991.

• Llocs web : Autor /organisme. Data d'accés. Títol de la pàgina. Direcció URL

Exemple: El País (11 de julio de 2016). España en El País. http://politica.elpais.com/

#### **ELEMENTS** ADICIONALS DEL TREBALL PER A BATXILLERAT

- Cites i notes a peu de pàgina: Segueix les instruccions del punt 2.5.
- Annexos: si s'ha  $\bullet$ d'incloure informació adicional (escrita, imatges, gràfics).

#### 2.5. Cites i notes a peu de pàgina

Una cita directa és l'ús textual en el teu treball d'idees d'un altre autor. Si la cita és curta, s'intercala en el text entre cometes. Si és extensa, se separa del text amb sagnia i sense cometes. També es pot citar indirectament, és a dir, esmentar una idea d'un altre autor sense introduir-la literalment.

En qualsevol cas, és molt important donar la referència de la seua procedència. Hi ha dues formes:

a. Amb una crida que ens porta a la referència bibliogràfica completa al final de la pàgina o del treball.

Exemple: "Ante la sorpresa general, Azaña permitió que su nombre fuera propuesto"<sup>1</sup> para presidente de la República.

b. Posant al costat de la cita l'autor i l'any. Al final del treball, es posa la referència bibliogràfica completa.

Exemple: "Ante la sorpresa general, Azaña permitió que su nombre fuera propuesto" (Brenan, 1977) para presidente de la República.

La cita bibliogràfica completa seria: Brenan, G. (1977). El laberinto español. Barcelona. Ibérica de ediciones y publicaciones (al final de la pàgina o del treball en el cas a.; i al final del treball en b.)

Les notes a peu de pàgina donen informació addicional o aclariments sobre alguna idea del treball. \*Exemple:

<sup>17</sup>En esta época era fácil falsear los resultados electorales.

#### 2.6. Annexos

S'usen per a incloure en el treball informació addicional important, en forma escrita o de gràfics o imatges.

# 2. TREBALLS EN POWER POINT

### **1.COMENÇAR AMB POWERPOINT**

- Entrar en Power Point.
- Posar el títol del treball a la primera diapositiva.
- Compartir amb el professor amb mode "pot comentar".
- Si es treballa amb altres companys compartir amb mode "pot editar".
- Anomenar i guardar la presentació.

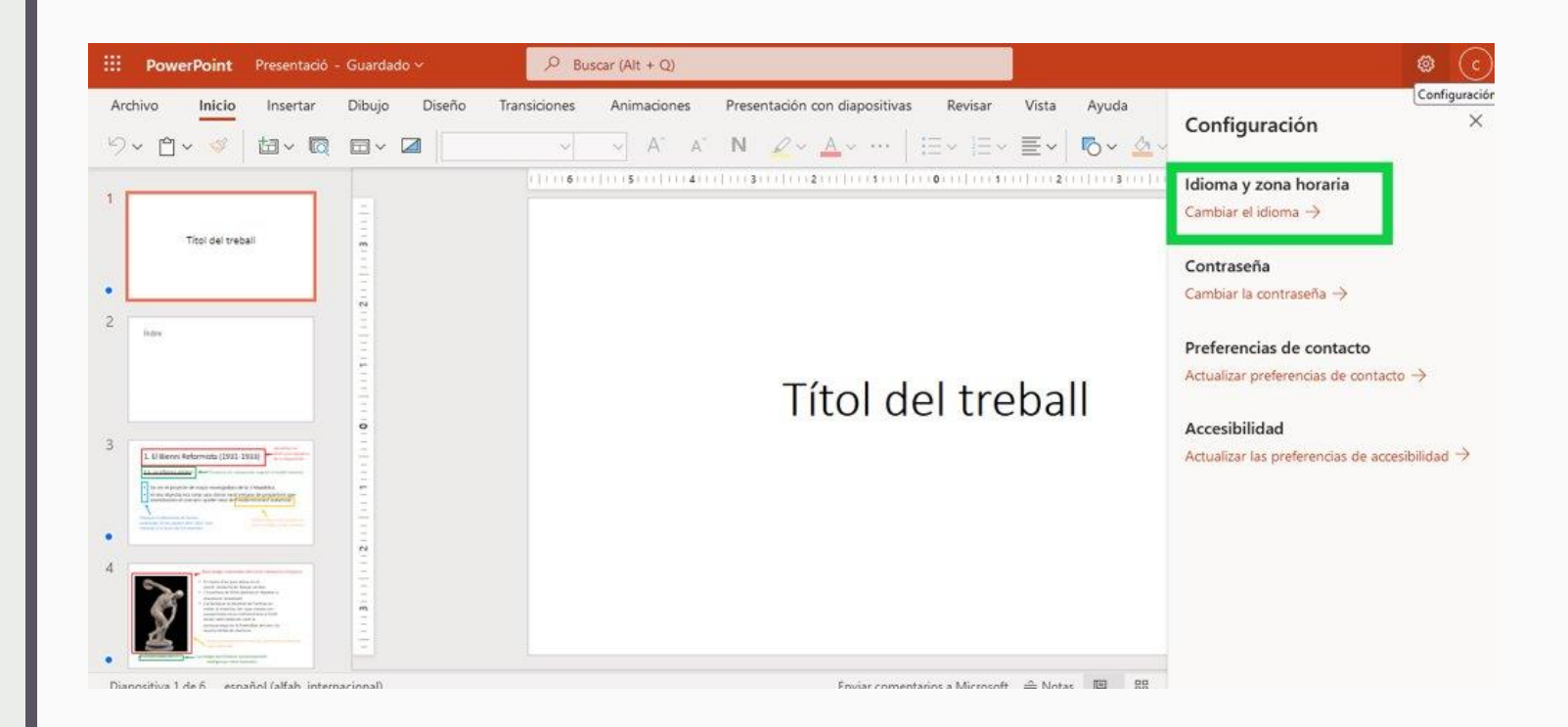

### **1. PORTADA**

### Ha d'incloure:

- Títol del treball
- Autors en ordre alfabètic
- Assignatura
- Curs
- Docent

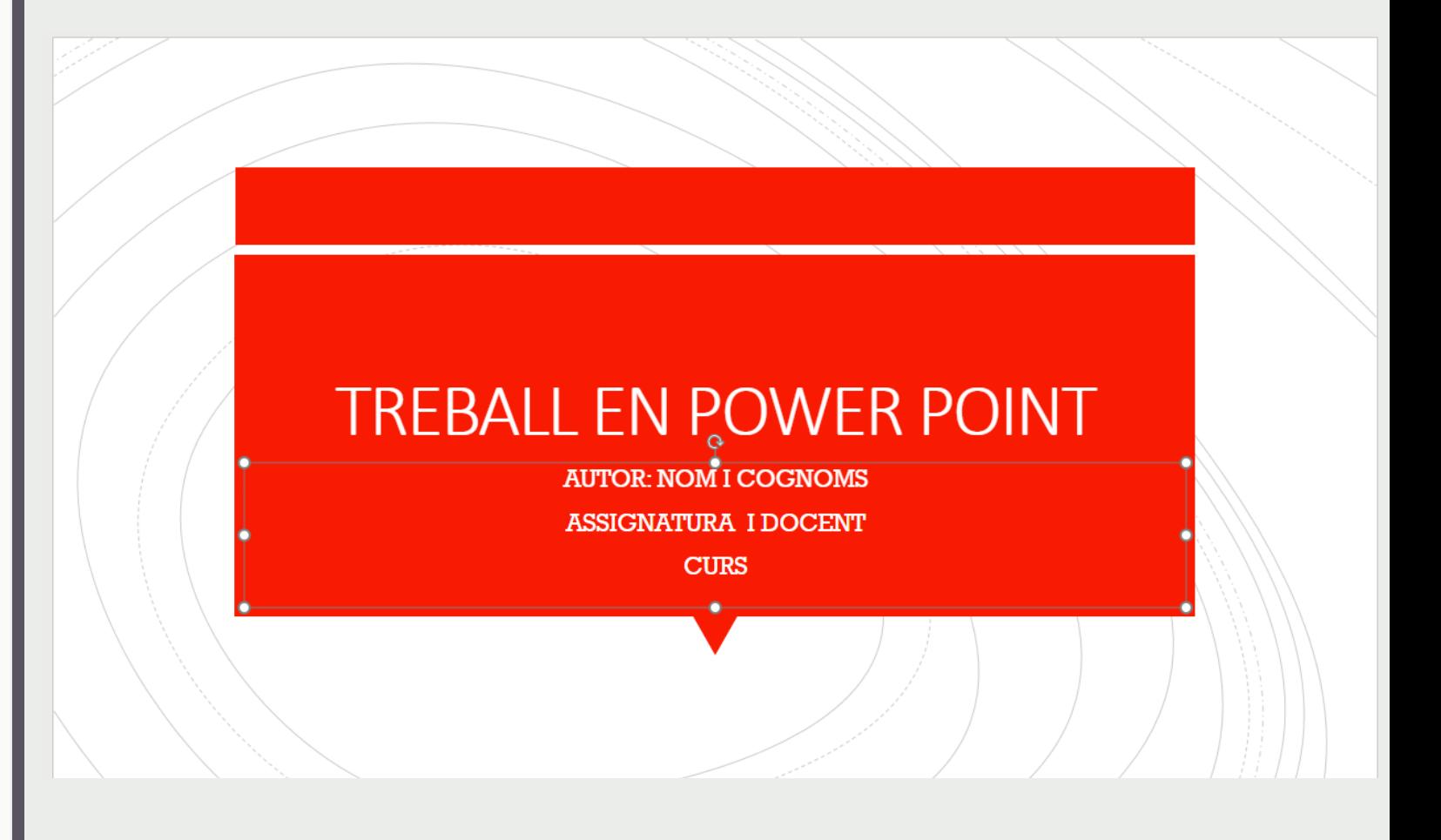

## 2.ÍNDEX

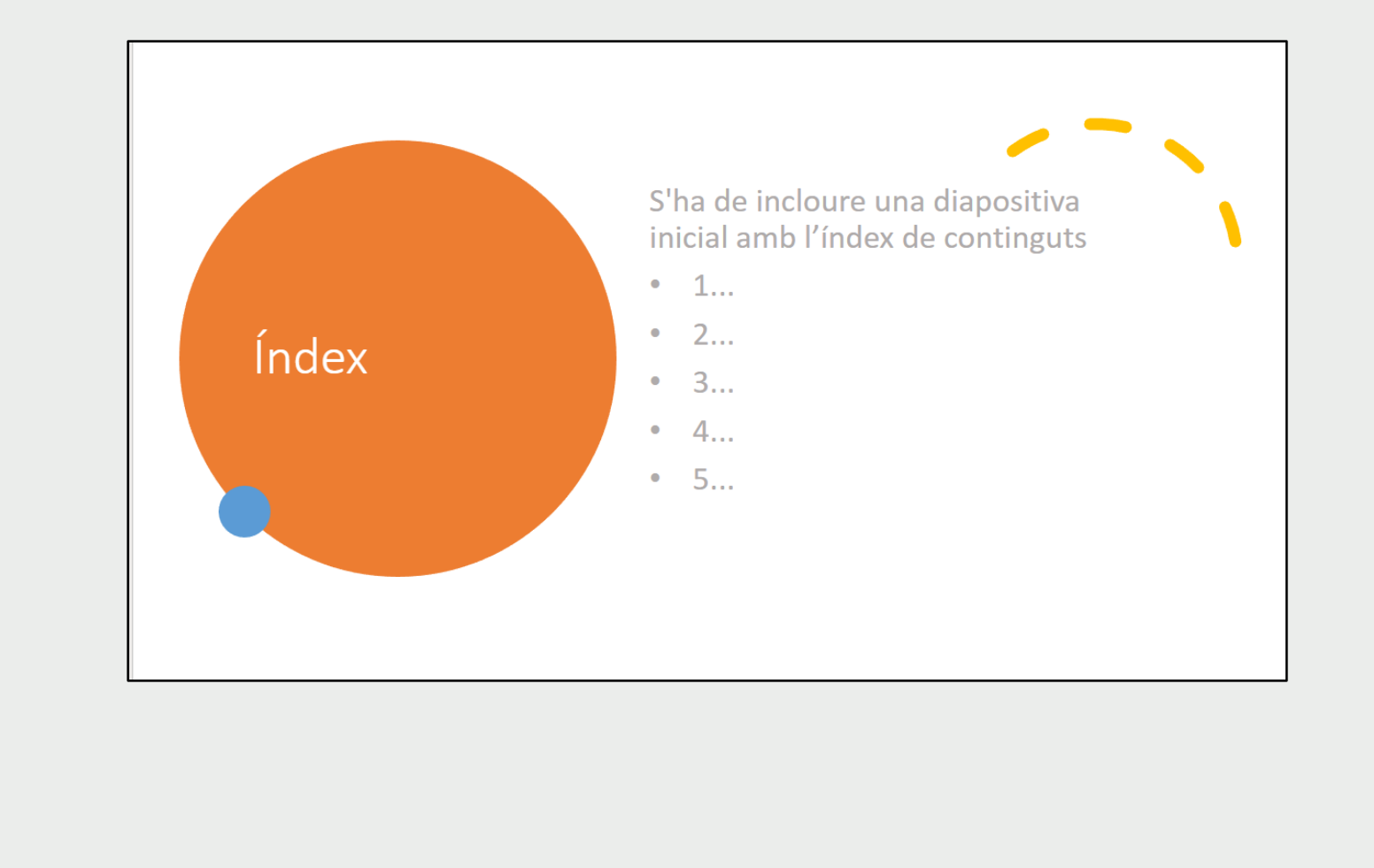

## **3. RECOMANACIONS PER A LA CREACIÓ DE PRESENTACIONS**

- **Reduir el nombre de diapositives a la mínima quantitat possible.**
- **Crear una estructura jeràrquica de continguts, utilitzant títols i subtítols.**
- **És recomanable emprar els dissenys de diapositiva preexistents.**
- **Utilitzar preferiblement una grandària de lletra de 24 punts o superior.**
- **Tria un tema per al disseny que siga senzill i amb poques ornamentacions.**
- **Evita animacions i transicions automàtiques.**
- **En l'última diapositiva inclou la bibliografia.**

## **4. ALTRES RECOMANACIONS (I)**

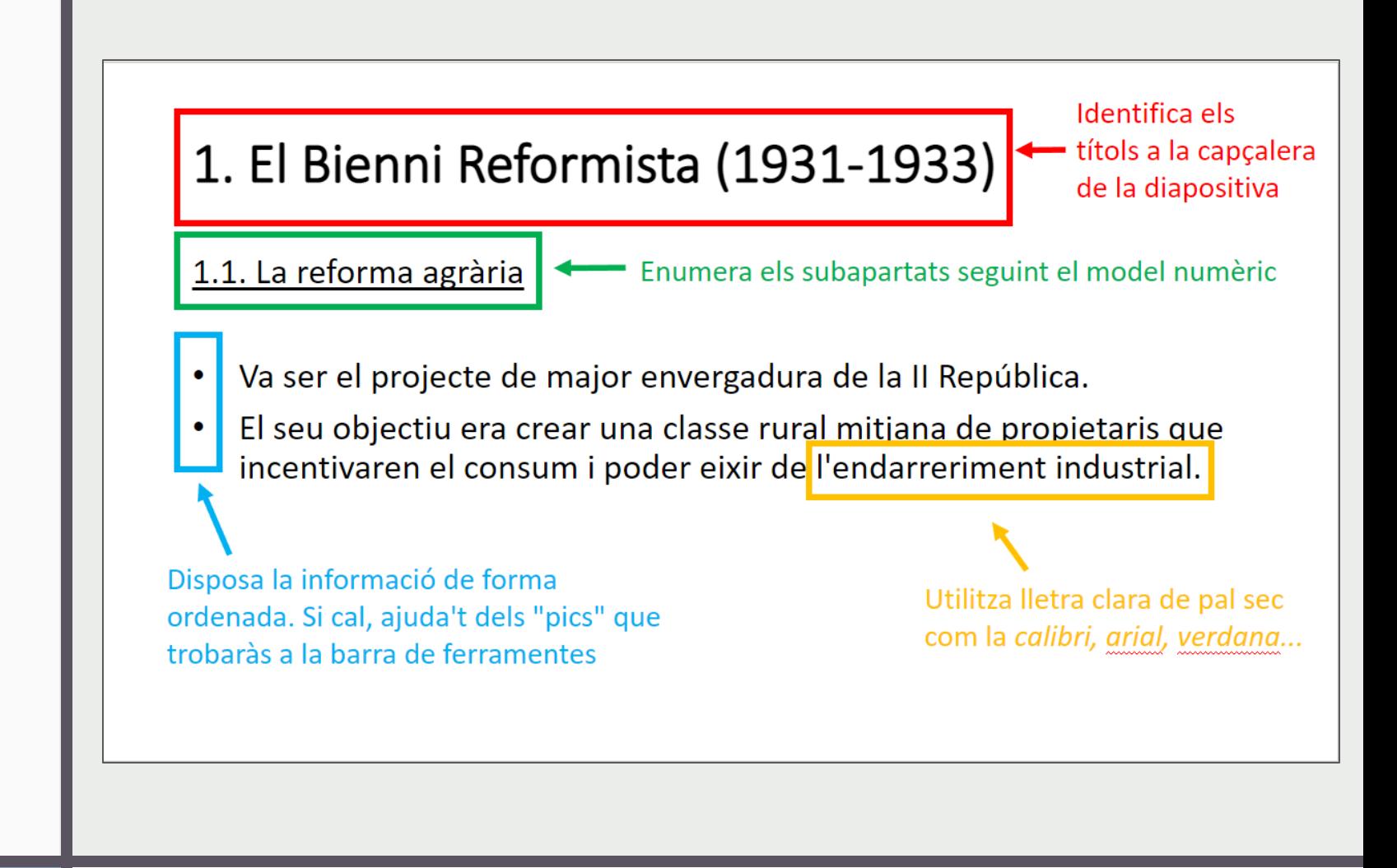

## 4. ALTRES **RECOMANACIONS (II)**

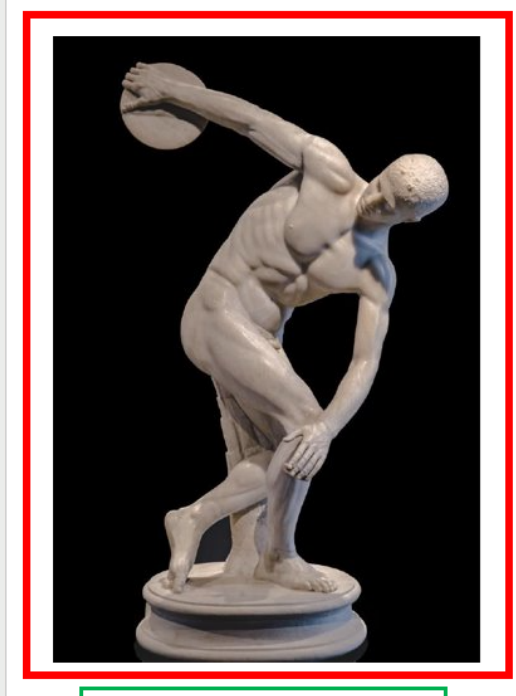

El discòbol de Miró (455 a.C.)

#### Busca imatges relacionades amb el text i disposa-les a l'esquerra.

- Es tracta d'un jove atleta en el precís moment de llançar un disc.
- · L'escultura de Miró domina el rhytmos o moviment instantani.
- · Cal destacar la intenció de l'artista en evitar la simetria, tot i que encara ens proporciona certa reminiscència a l'estil arcaic amb elements com la perseverança en la frontalitat del tors i la mostra nítida de diartrosi.

Intenta que tinguen bona resolució i amb un bon contrast de color amb el fons.

Les imatges han d'incloure una descripció del contingut que volem transmetre

#### 5. EXEMPLE DE RESULTAT (I)

## 1. El Bienni Reformista (1931-1933)

#### 1.1. La reforma agrària

- Va ser el projecte de major envergadura de la II República.  $\bullet$
- El seu objectiu era crear una classe rural mitjana de propietaris que  $\bullet$ incentivaren el consum i poder eixir de l'endarreriment industrial.
- La llei permetia fer expropiacions sense haver d'indemnitzar les terres de part de la noblesa així com les terres que estaven cultivades de manera deficient, arrendades sistemàticament o podent ser regades no ho eren.

#### 5. EXEMPLE DE RESULTAT(II)

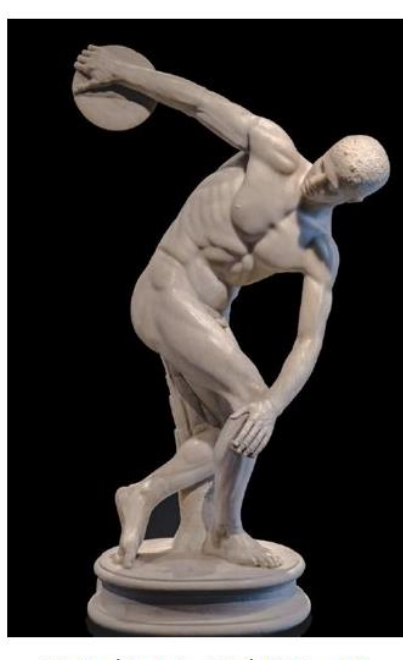

El discòbol de Miró (455 a.C.)

#### Exemple del resultat

- · Es tracta d'un jove atleta en el precís moment de llançar un disc.
- · L'escultura de Miró domina el rhytmos o moviment instantani.
- · Cal destacar la intenció de l'artista en evitar la simetria, tot i que encara ens proporciona certa reminiscència a l'estil arcaic amb elements com la perseverança en la frontalitat del tors i la mostra nítida de diartrosi.

# 3. INFOGRAFIES

## **INFOGRAFIA**

#### **1. IMATGES INSERTADES**

Les imatges inserides han de tindre bona resolució

#### **2. TÍTOLS DE SECCIONS**

Han d'estar destacats i deixar espai suficient entre textos

#### **3. CAMP VISUAL**

Posa la informació el més visual possible.

#### **4. FONTS D'INFORMACIÓ**

Cita la font d'informació al peu de la infografia.

#### **5. SIGNATURA**

Signa la teua infografia amb el teu nom i cognom

www.totenguard.com (pautes para diseñar una infografia eficiente)

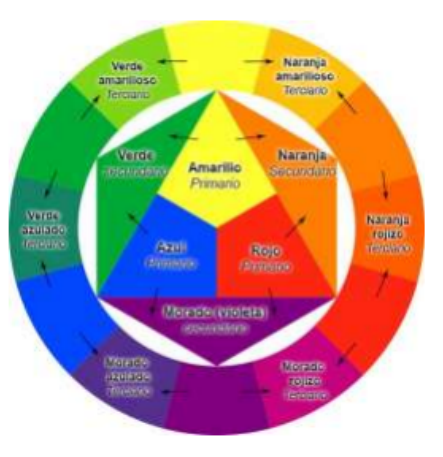

PDC (projecte Digital de Centre)

# NORMES PER A UNA INFOGRAFIA

# 4. FULLS DE CÀLCUL

#### **1.TAULES**

- Cada taula que aparega en un treball ha d'estar numerada i en negreta.
- Per al títol de la taula cal utilitzar Arial, cursiva i interlineat 1,5.
- Nota: Baix de la taula cal explicar-la i el que significa.
- Convé posar vores i colors per enfatitzar les dades.

Taula 1 (Numerar les taules i els gràfics. S'ha d'utilitzar negreta)

Títol de la taula (utilitzar cursiva, interlineat 1,5)

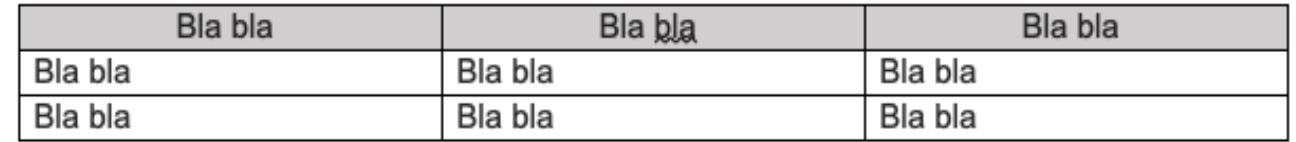

Nota. Explicació de la taula i el que mostra.

## **2. GRÀFICS**

- Cada gràfic que aparega en un treball ha d'estar numerat i en negreta (**Gràfic 1**)
- Per al títol del gràfic cal utilitzar cursiva i interliniat 1,5.
- En els gràfics s'han d'incorporar el nom dels eixos.
- Les unitats han de quedar reflectides als eixos entre parèntesi.

Gràfic 1 (Numerar els gràfics. S'ha d'utilitzar negreta) Títol del gràfic (Interlineat 1,5, utilitzar cursiva)

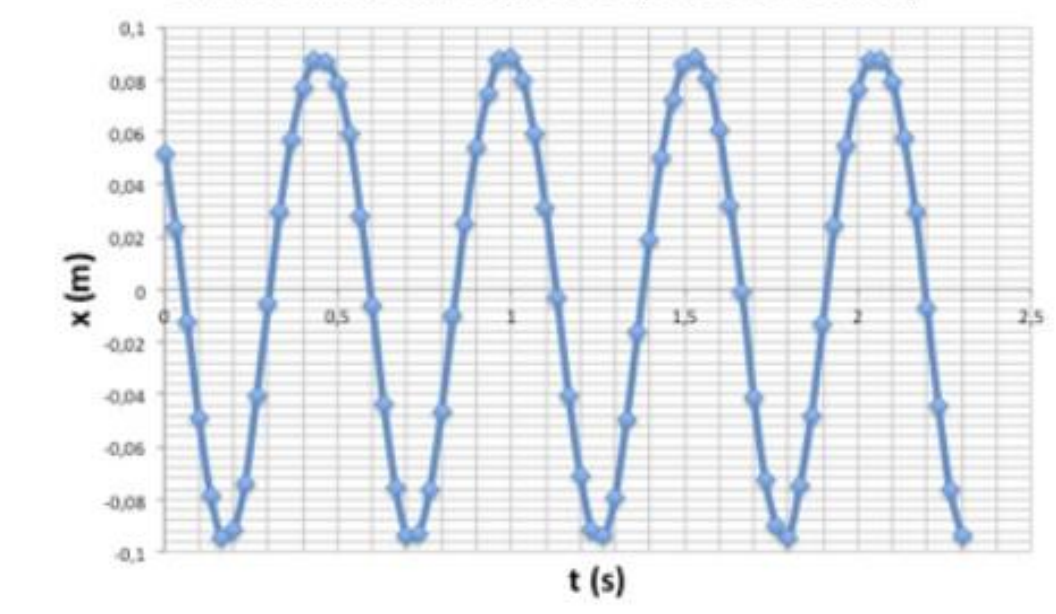

M.H.S d'un movimient circular (valors de Tracker)

Nota: A l'hora de fer gràfiques han d'incorporar el títol i nom dels eixos

## **3.EXEMPLE DE RESULTAT (FUNCIÓ LINEAL) I ACCÉS PLANTILLA**

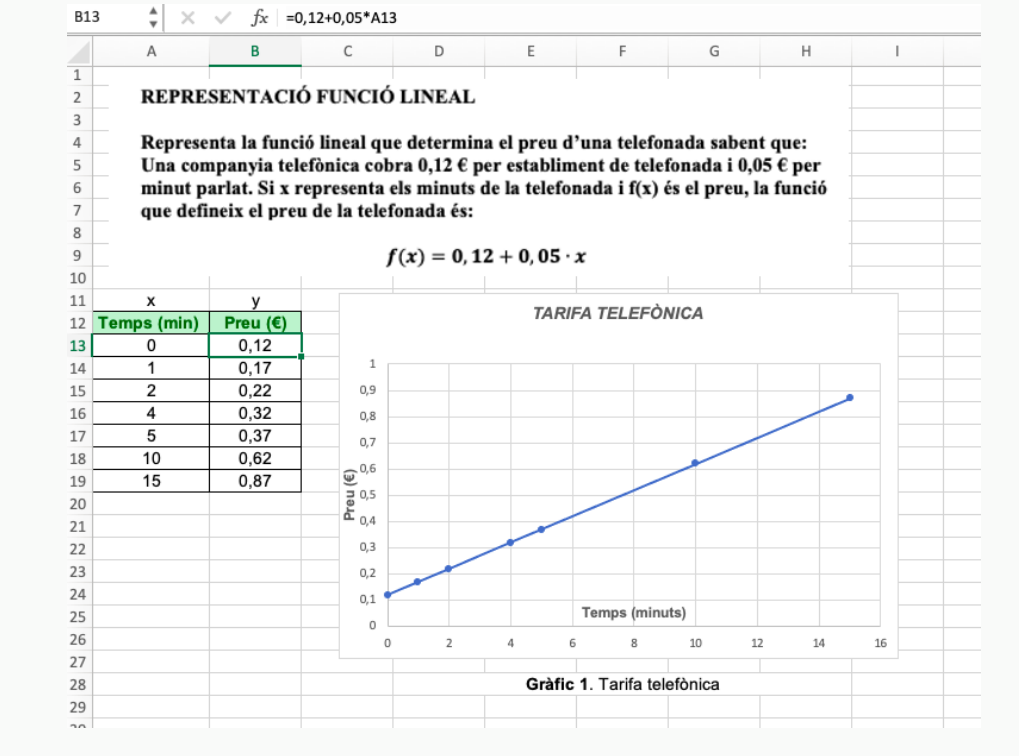

## **4.EXEMPLE DE** RESULTAT (GRÀFICS **ESTADÍSTICS)** I ACCÉS PLANTILLA

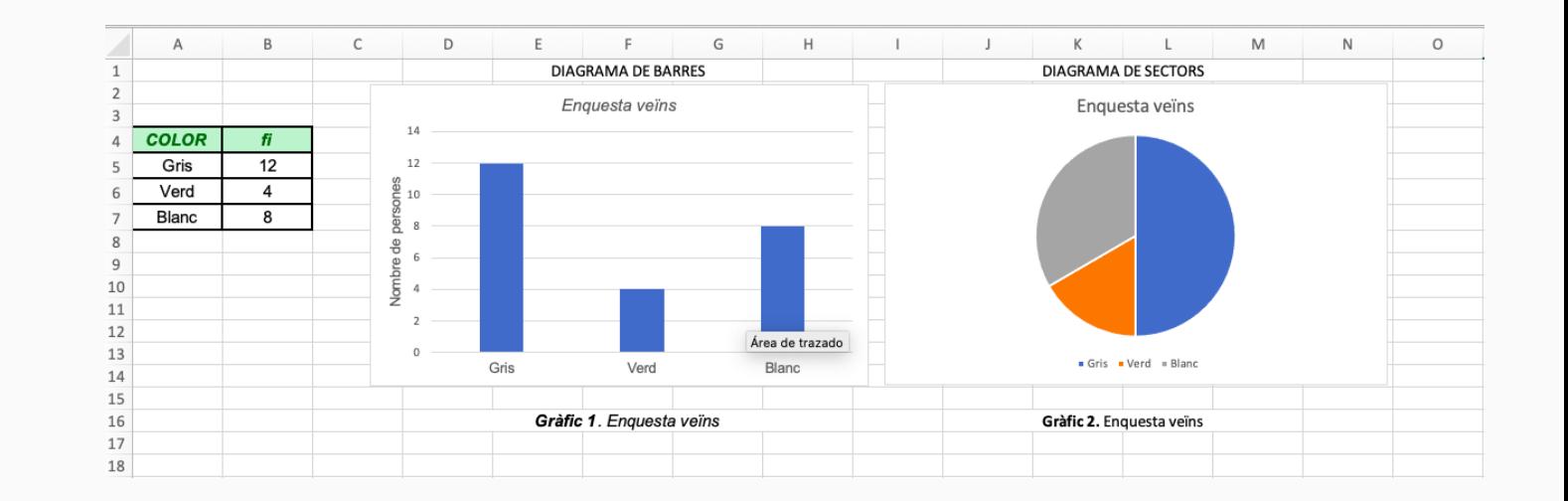

# 5. AUDIOS I VÍDEOS

### **1.PAUTES PER A GRAVACIÓ D'AUDIOS I VÍDEOS**

- Realitza un guió previ a l'enregistrament.
- Tingues cura amb la qualitat de l'àudio i les imatges.
- Intenta que el vídeo no siga excessivament llarg ni dens.
- Gravar el vídeo en horitzontal. Amb l'smartphone o la tauleta, cal evitar gravar vertical.
- Tria un bon espai per a fer l'enregistrament, tenint en compte la il·luminació i el fons de la imatge, que preferiblement ha de ser blanc i sense objectes.
- Busca un espai lliure de soroll.
- <u>[MÉS INFORMACIÓ](http://edicio-video.tic.uoc.edu/es/recomanacions-per-enregistrament-de-video/)</u>

### **2.EXEMPLE DE RESULTAT**

# 6.RÚBRIQUES PER ALS TREBALLS

### **1.RÚBRICA PER**

**A TREBALLS AMB WORD**

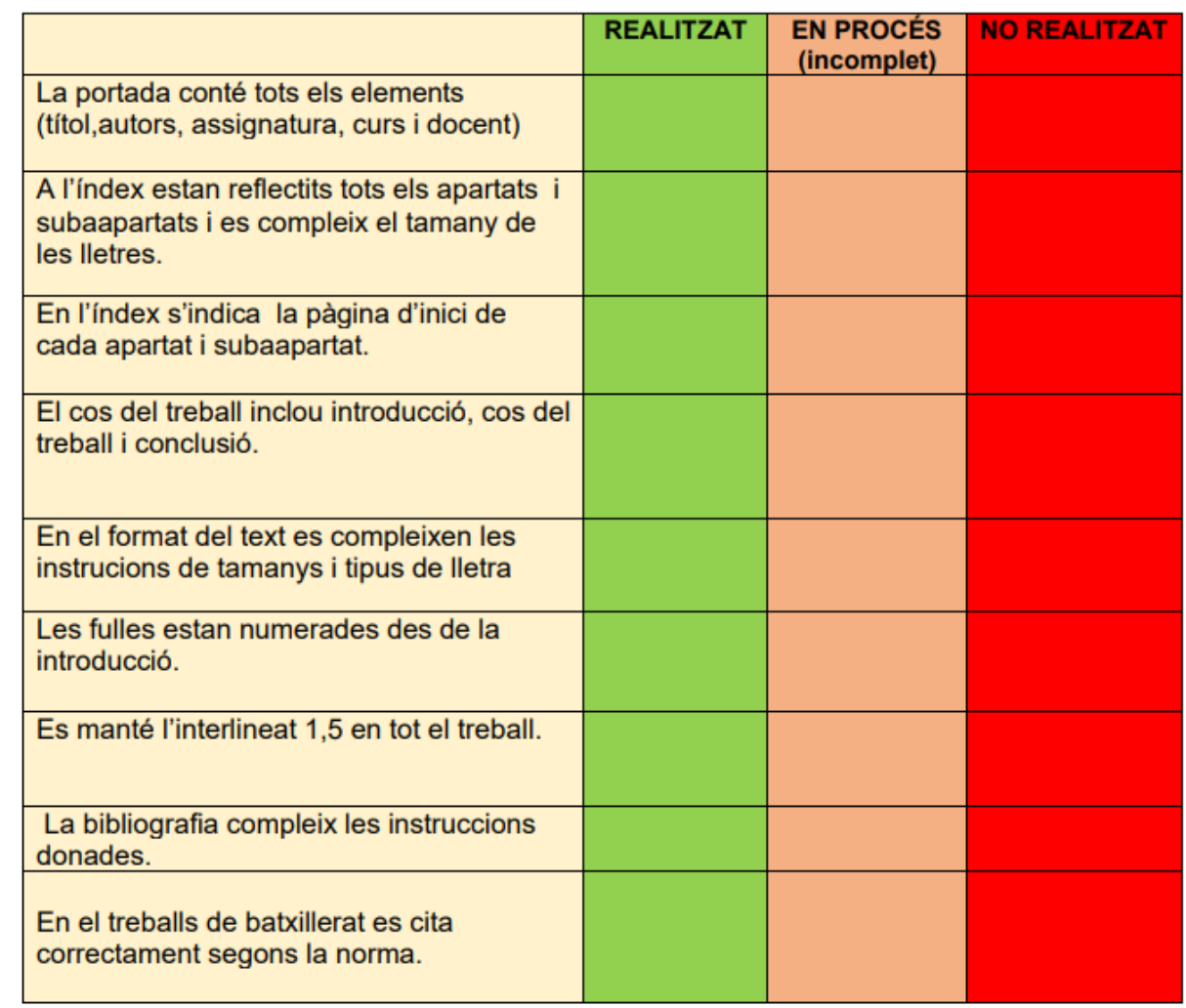

## **2.RÚBRICA PER A TREBALLS AMB POWER POINT**

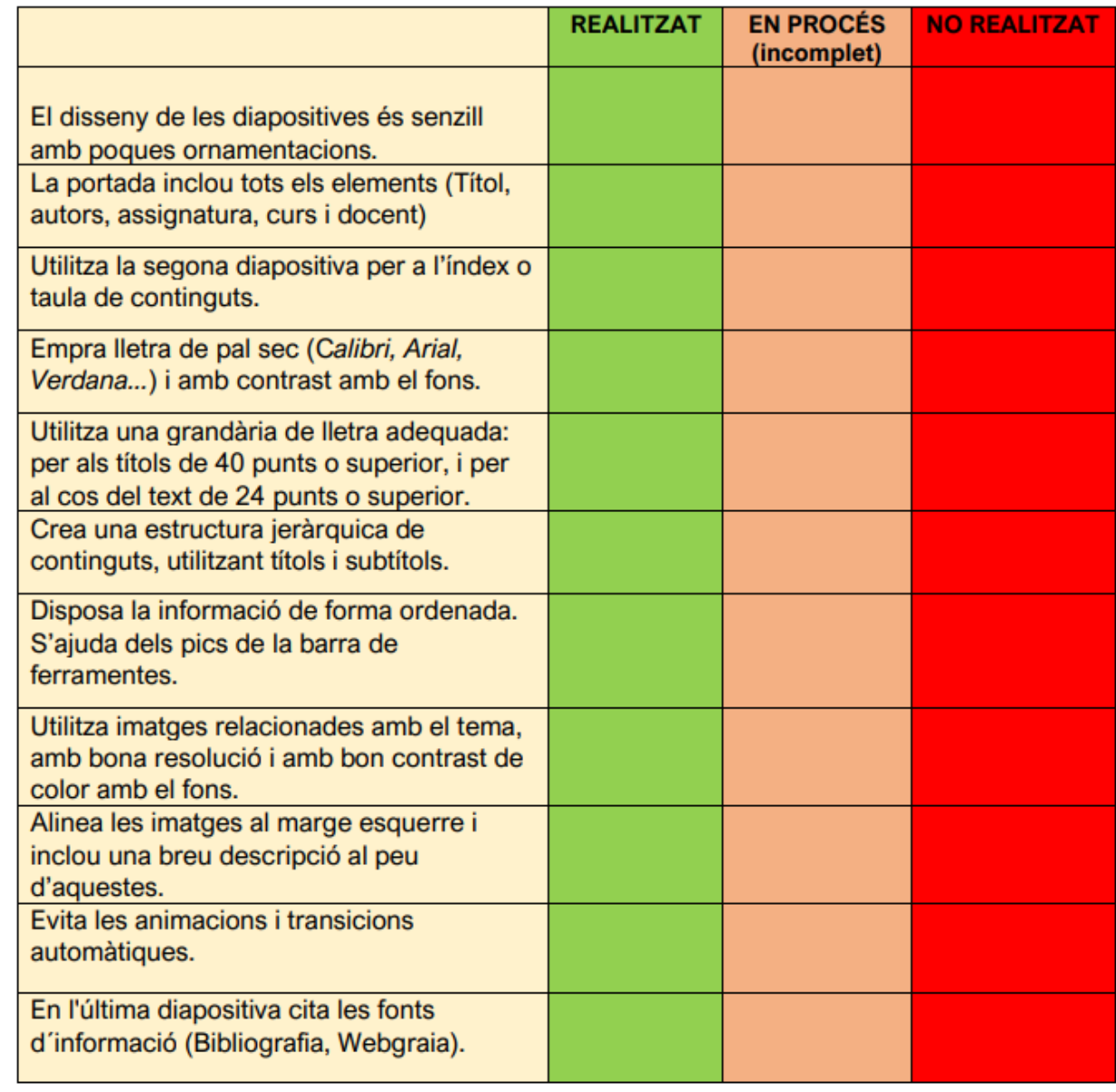

## **3.RÚBRICA D'INFOGRAFIA**

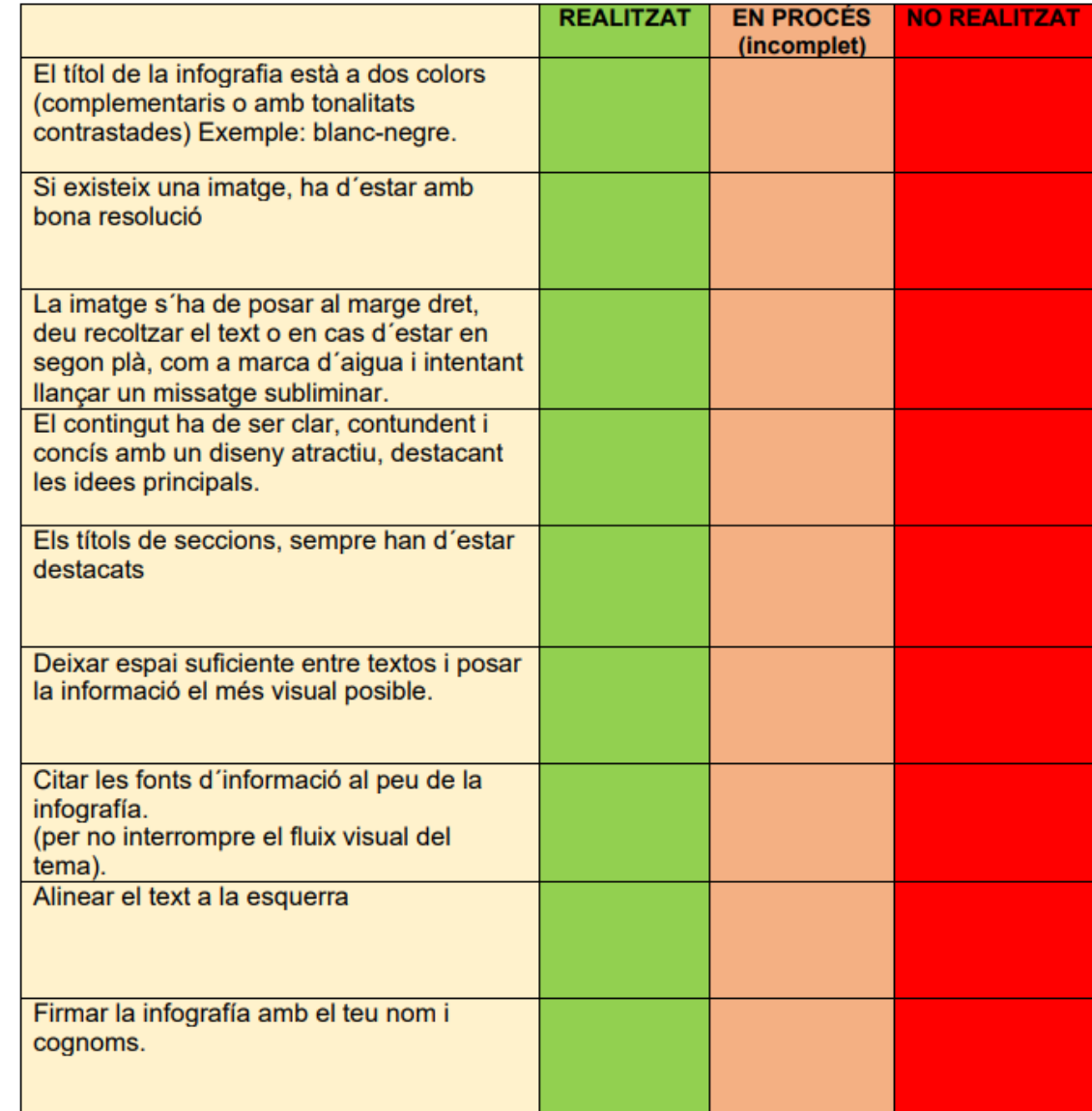

## **4.RÚBRICA DE FULL DE CÀLCUL**

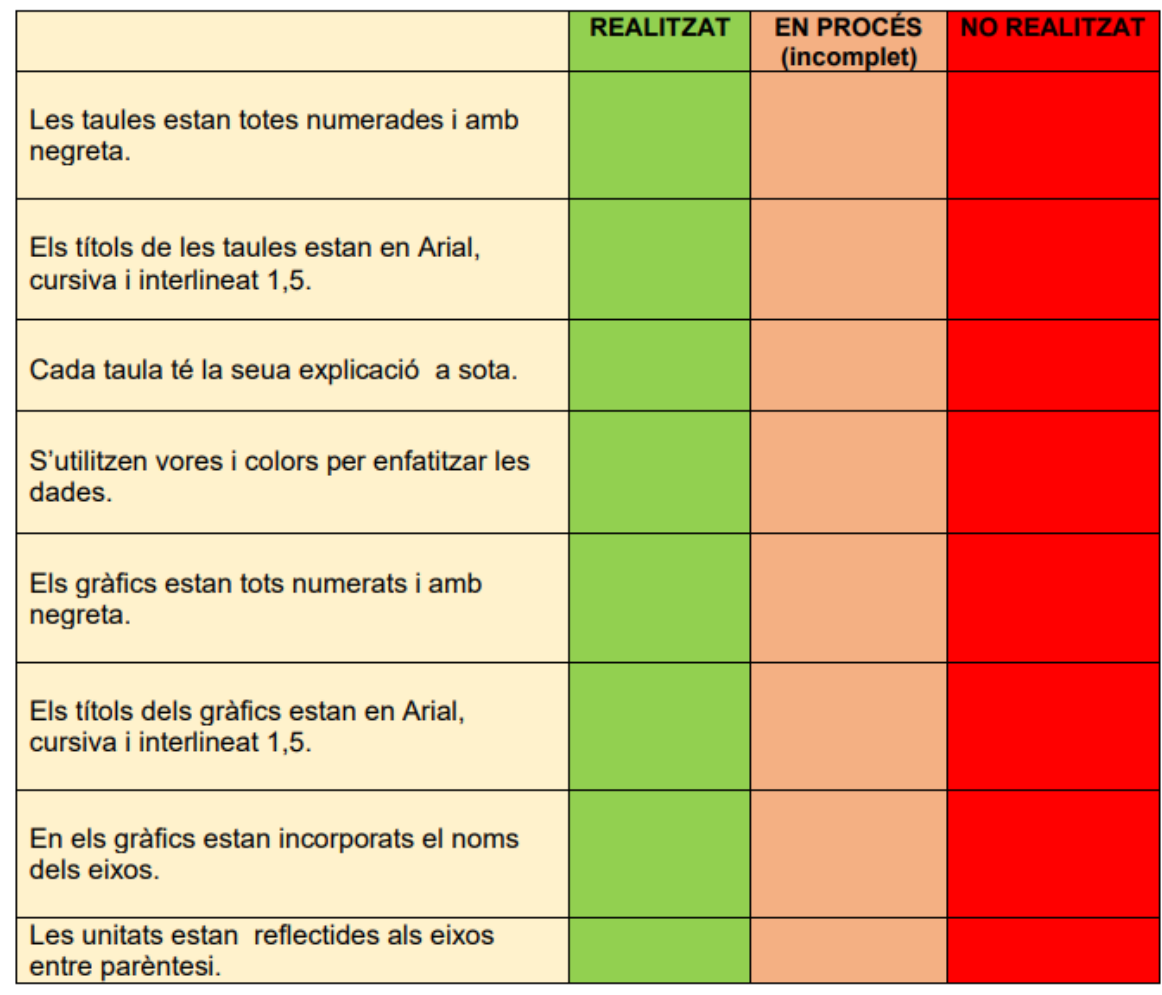

### **5.RÚBRICA PER**

### **A TREBALLS D'AUDIO I VÍDEO.**

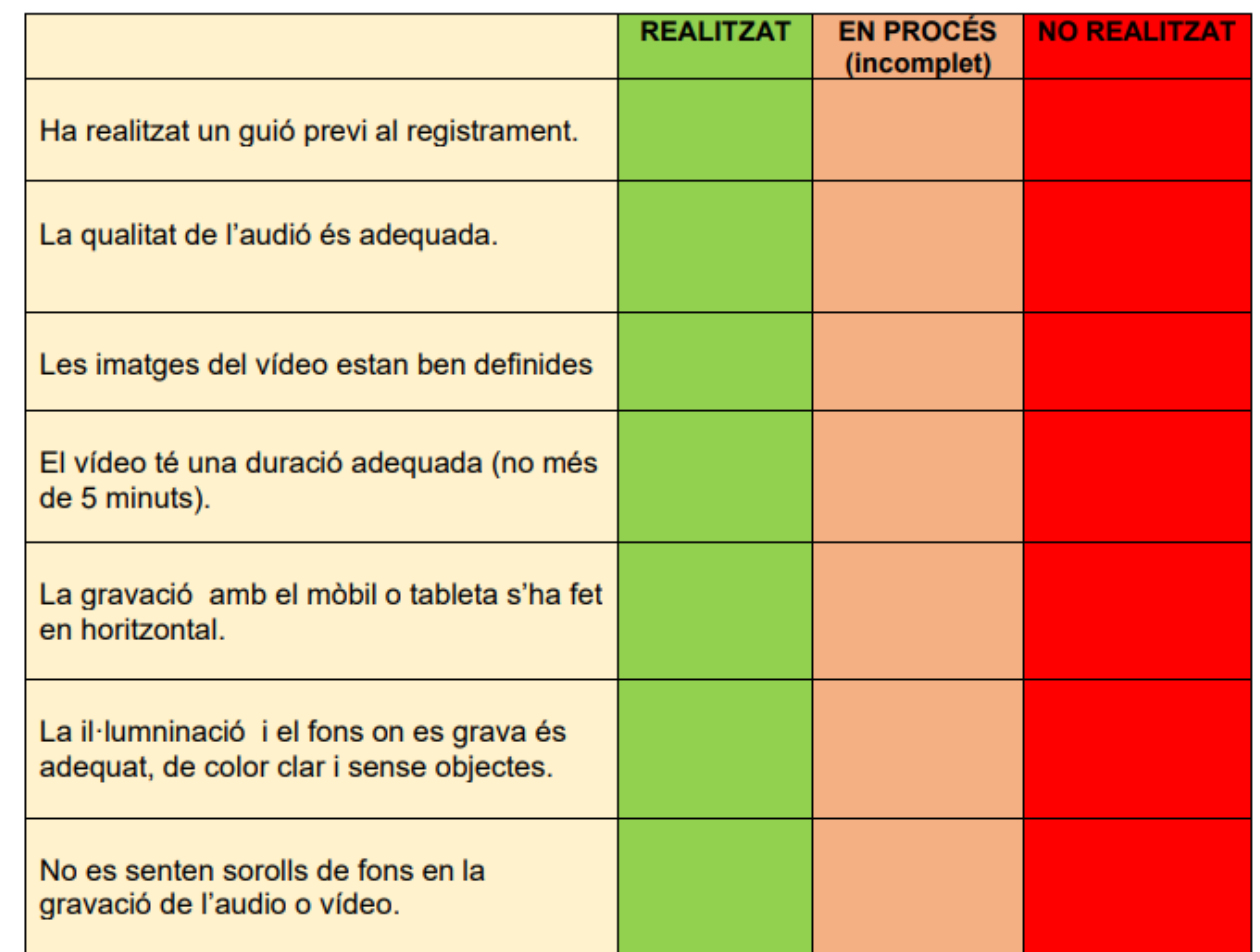